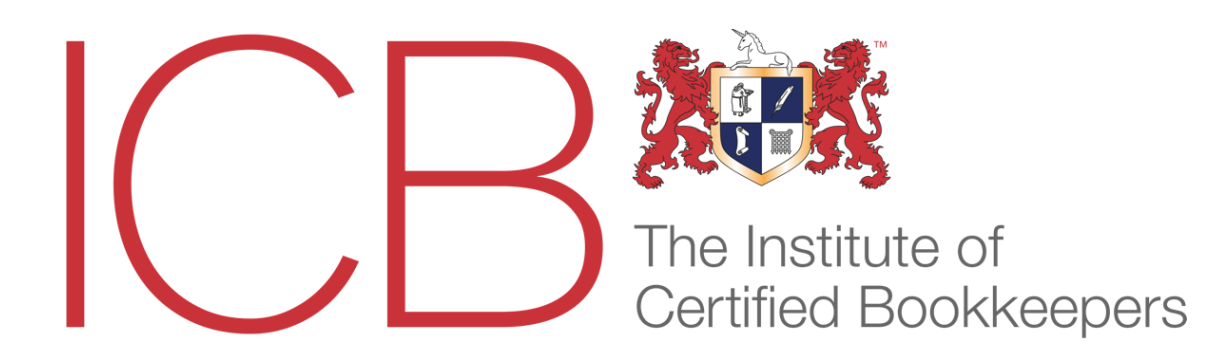

## **Level 2 Member Entrance Paper (MEPAL )**

### **Fact Sheet**

Topics covered:

- 1. VAT Theory
- 2. VAT Calculations
- 3. Chart of accounts
- 4. Calculation of invoices
- 5. Posting Purchase Invoices
- 6. Posting Sales Invoices
- 7. Credit Purchases & Returns
- 8. Credit Sales & Returns
- 9. Sole Trader final accounts
- 10.Posting Payroll Transactions
- 11.Trial Balance

Once your exam is booked, you will receive an email letting you know that your test is ready. Along the lines of:

#### *Dear candidate,*

*Your assessment is now ready, please log in to [www.bookkeepers.org.uk/MyICB/Assessments](http://url8970.rogo.email/ls/click?upn=dlGbOL1w7N5w0RBDD2b9t5WYfg1ivDU-2FO46D1U8M7PluTPB-2F-2BkUsUIdzJl7SsOVExIkhyYTMtCz5V-2FG7mf0-2Fbw-3D-3D0KNP_QuLS-2Fb4l-2FCe-2BrqIIjbntjECn3OnjHdvvMDzxARagVhO-2FVqKGDQaOWq6OvXzI0Rc91LYbme0S5eOjpLvKqg4kQUlkNSANMIDtfaUwvE17SYgTeUMk1jO3m2ELPHry-2BGQrkiYazlhhZB41eH-2F684j19Ee3Oo0bbTG3MH-2BOjbn-2B-2FYGTGj52j-2Ba58mvZ8lLQBfWTWcowUyhdOEEhZbizxLo-2BdkmLk8d9fS1wvQLfUqjlMP8-3D) for information.*

This exam will be valid for exactly **14 days** from the date and time you are booked in.

This time frame **includes** the period of **three hours** allowed to complete the exam, the countdown for which commences when you click the '**Start'** button. Your remaining time will be clearly visible on screen at all times whilst you are completing the examination.

If you get stuck on a particular topic, you can move on and come back to it later.

As you have relevant prior learning and/or experience and are applying for exemptions from ICB qualifications, you are expected to earn 85% of the available marks in your Entrance Exam. You have been given 3 hours to complete the work and, although the work must be exclusively your own, this is 'open-book' work.

The Institute of Certified Bookkeepers cannot be held responsible for loss of internet access, computer breakdown or any othe r problem arising from technical issues on the candidate's personal computer. It is the candidate's responsibility to carefully check all answers submitted before ending the assessment. Once the Finish button has been clicked the result is final.

# **Example Questions**

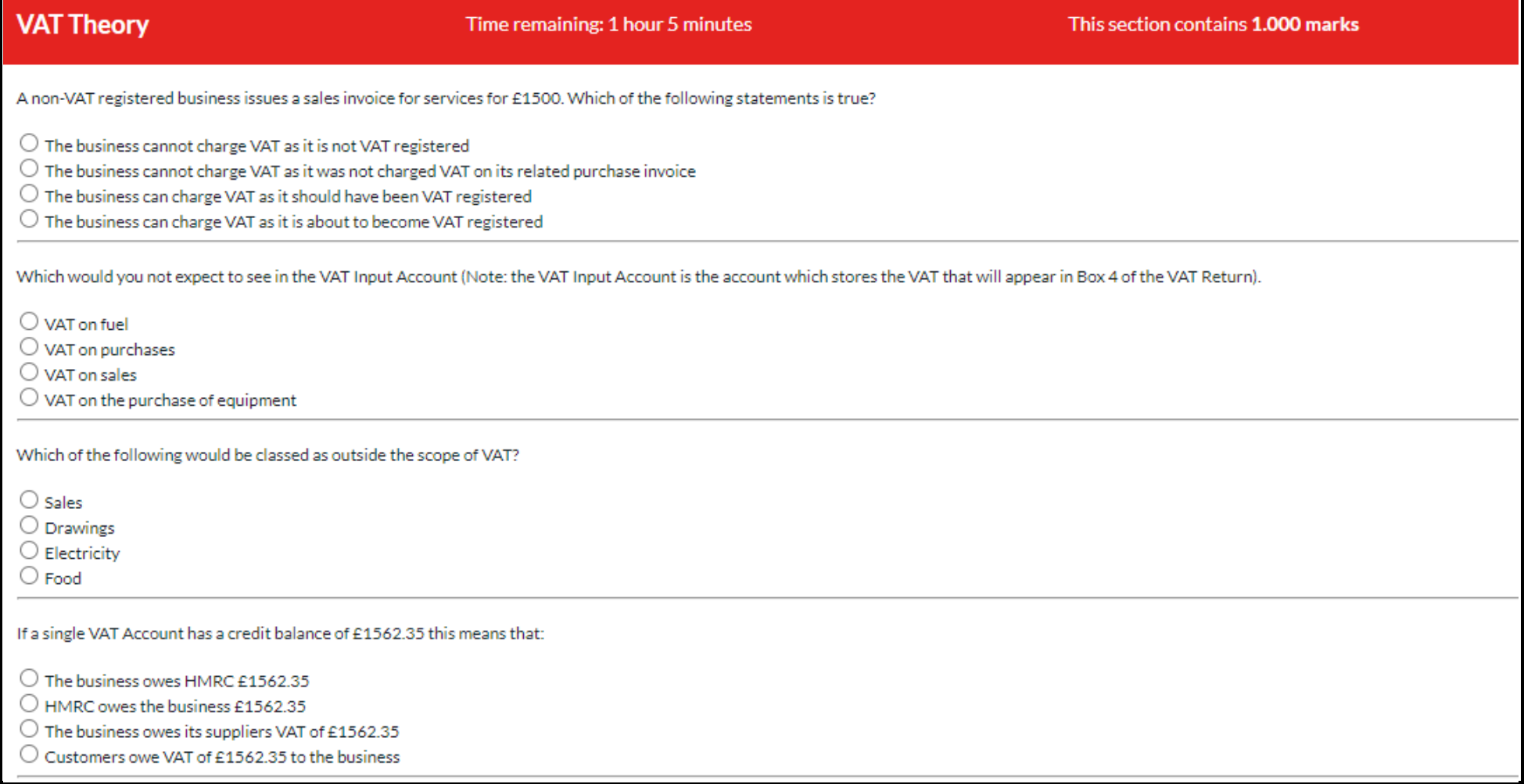

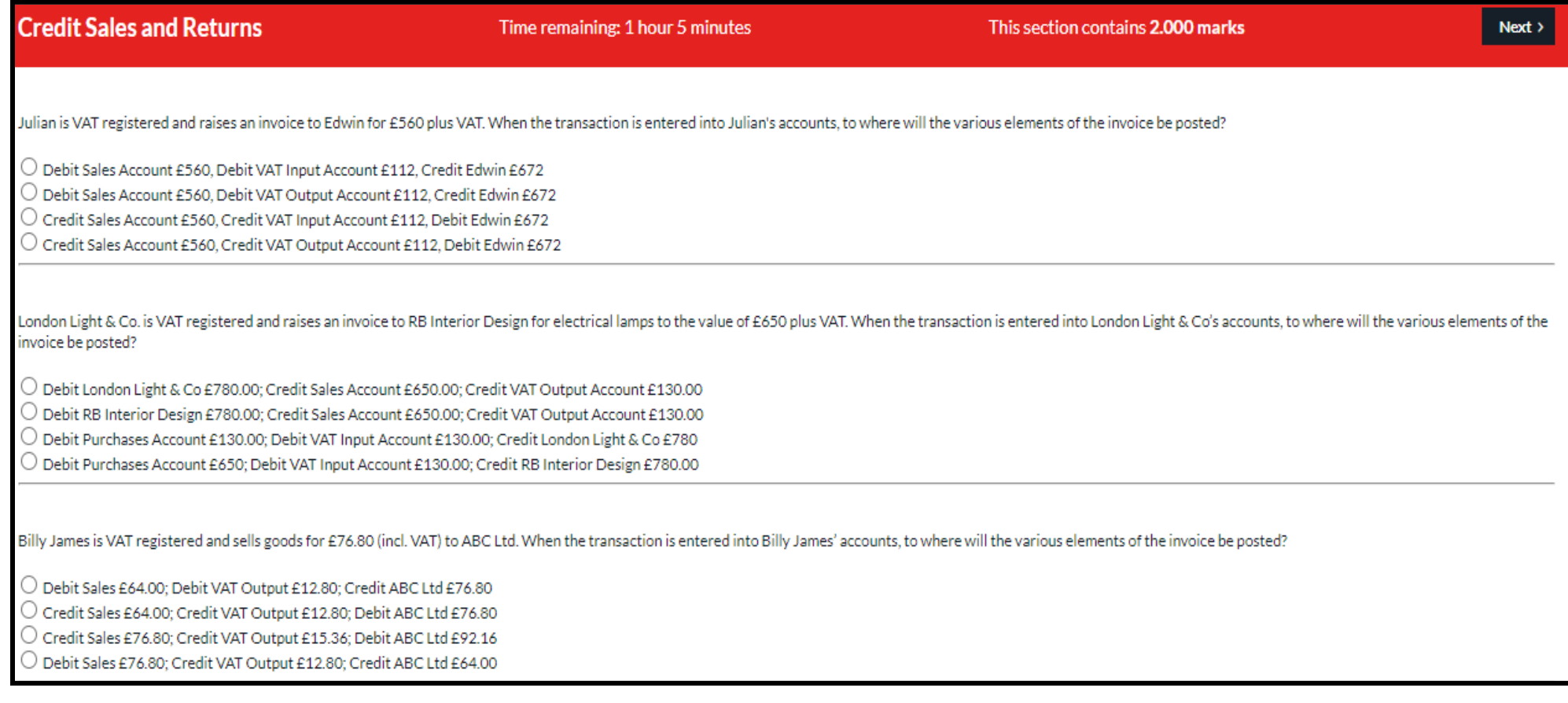

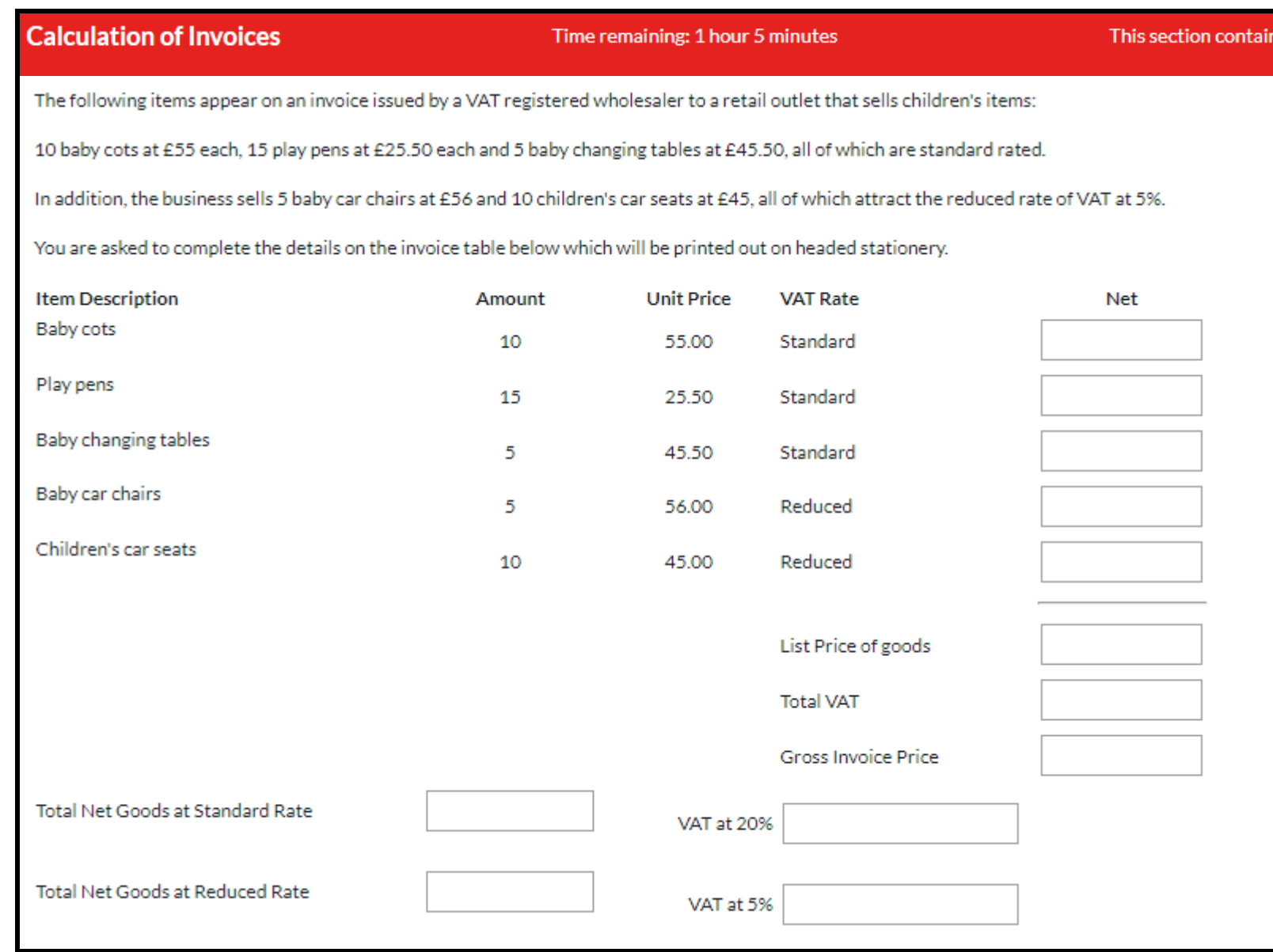

### **Posting Purchase invoices**

Kitted Out, a VAT registered company, provides you with details of the following four purchase invoices that need to be posted for the month of March 2021. All are inclusive of VAT where appropriate and at the relevant rat

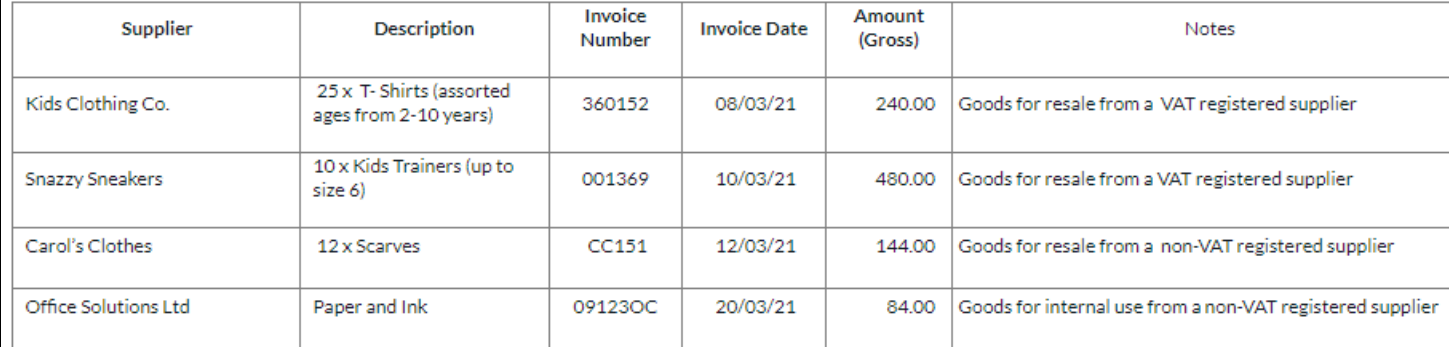

The table below simulates a generic screen for entering purchase invoices into a computerised accounting package. Using the drop down selections to choose the appropriate nominal account and VAT codes and entering relevant the net amount and VAT into the appropriate fields, complete the entry of the above invoices, ensuring that you correctly identify and deal with the VAT situation for each.

Note: Each account name shows the section of the chart of accounts in which it appears. There may be more than one correct answer to the VAT code selected as different software packages use different treatment for non-VAT suppliers.

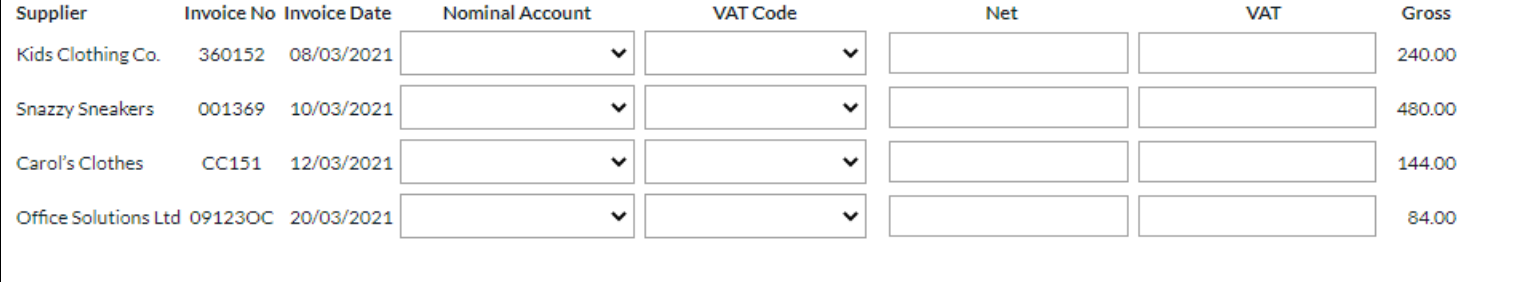

 $Next$ 

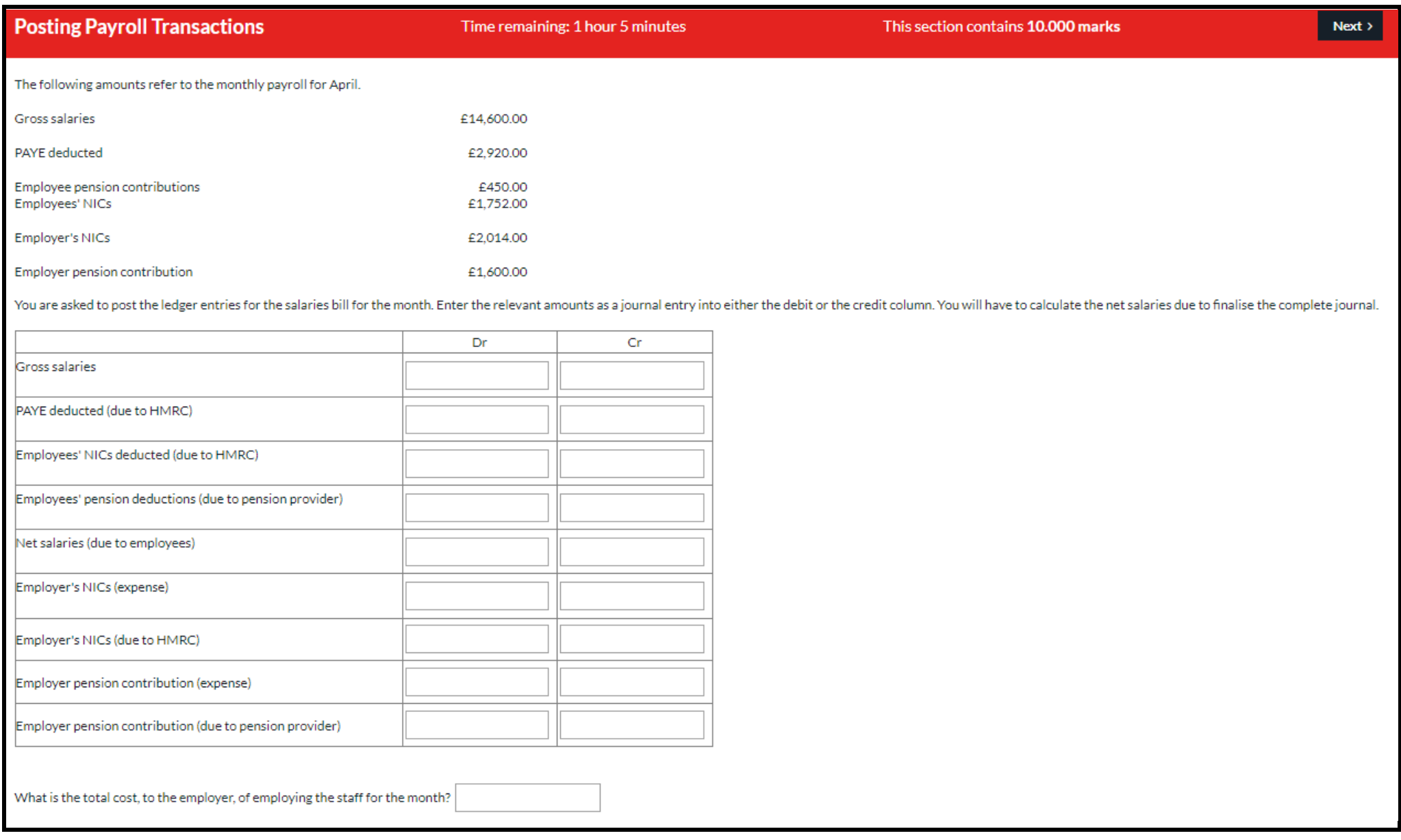

Time remaining: 1 hour 5 minutes

The following balances are taken from the accounts of Amy, a self-employed hairdresserat the end of a financial year. Firstly, identify whether the following accounts normally have a debit or a credit balance:

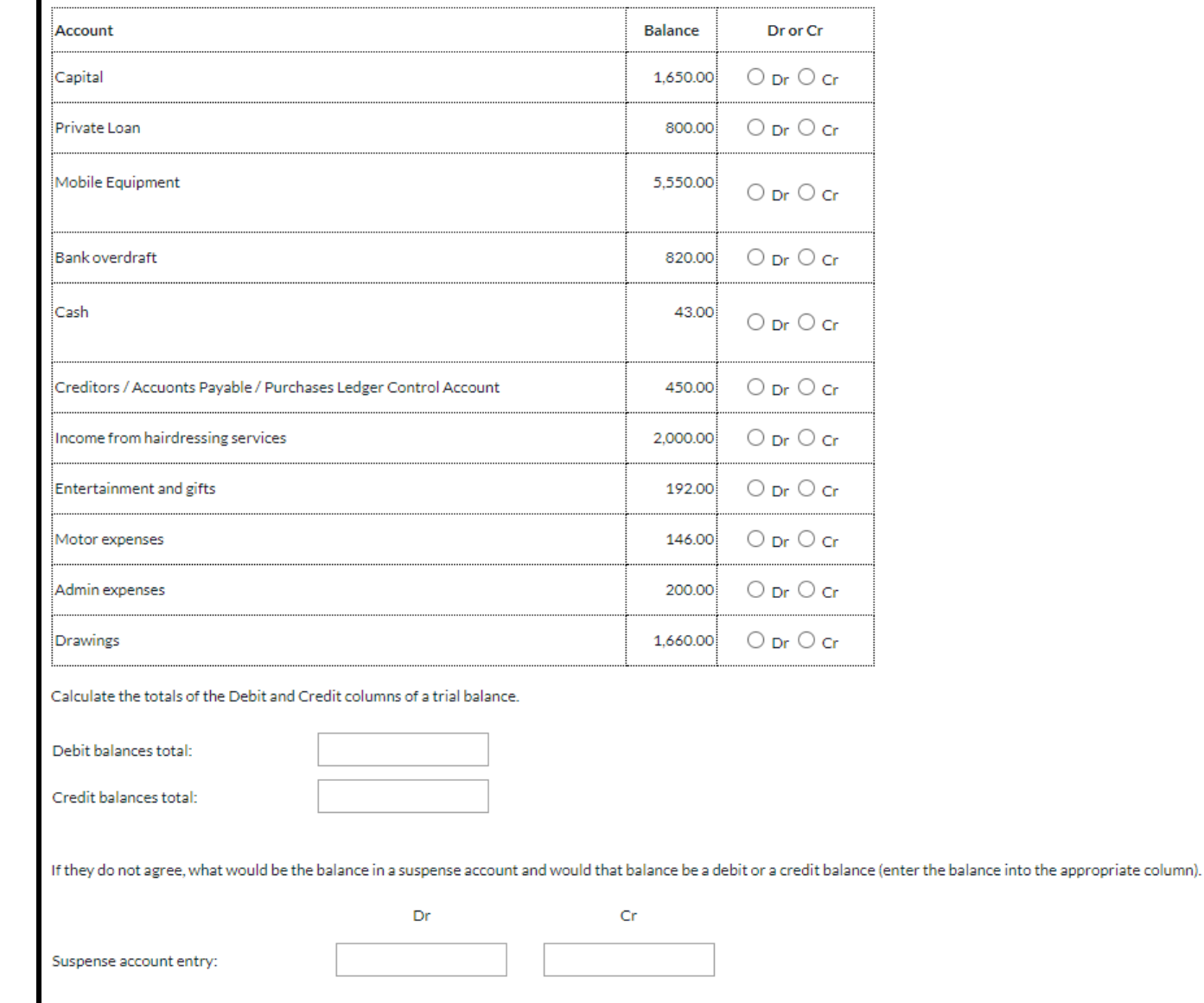

Once you have answered all the questions and clicked 'Finish' you will be taken to a screen which shows a summary of the sections of the exam.

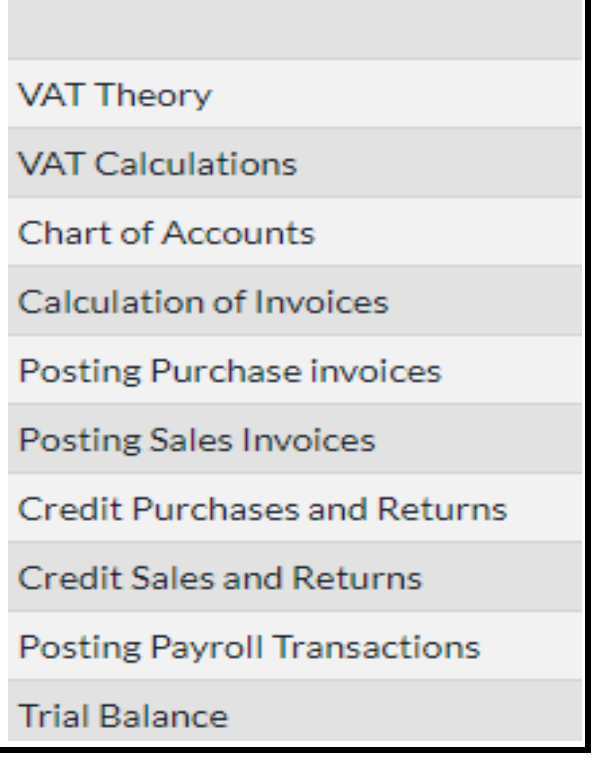

You may click on any section to go back to check your answers. It is your responsibility to check that you have completed all the tasks and that you are happy with your answers before you click 'Finish' from the final screen, at which point your answers will be submitted and you will no longer be able to gain access to this paper.